# ASSASSINS<br>CREED<br>BROTHERHOOD

# **CONTENU MULTIJOUEUR BÊTA**

# **TABLE DES MATIÈRES**

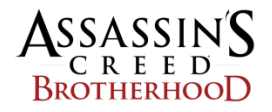

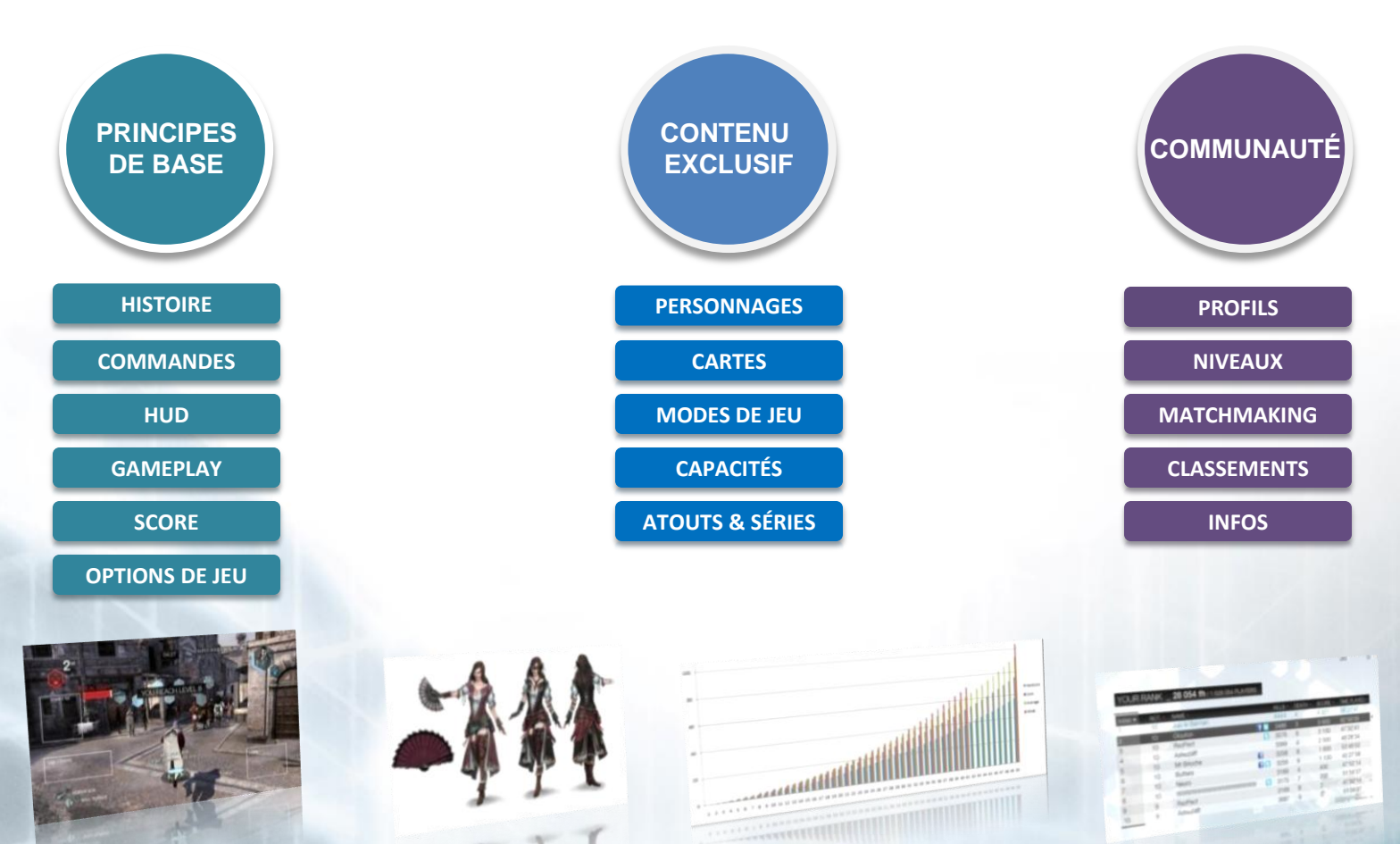

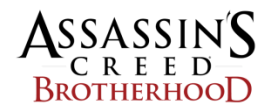

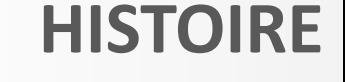

# **Pendant ce temps, dans les laboratoires d'Abstergo…**

La lutte contre les Assassins a pris une nouvelle ampleur. Nous, Templiers, ne pouvons nous résoudre à les voir compromettre nos plans. Vous êtes l'un de nos meilleurs employés. Vous devez nous aider à améliorer nos compétences en vue du combat à venir. Vous serez entraîné à devenir l'un des plus grands tueurs de la Renaissance italienne.

De nombreux Animus ont été créés\* afin de servir de support d'entraînement aux meilleurs Templiers. Nous utiliserons les techniques de nos ennemis pour semer la terreur dans leurs rangs. Lorsque vous serez installé dans l'Animus, votre mémoire téléchargera les compétences de l'Assassin précédemment enregistrées. Vous serez alors envoyé dans des zones d'entraînement reconstituées afin d'apprendre à maîtriser vos nouvelles aptitudes.

<span id="page-2-0"></span>(\*se référer à Assassin's Creed 2)

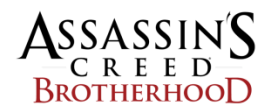

# **COMMANDES**

<span id="page-3-0"></span>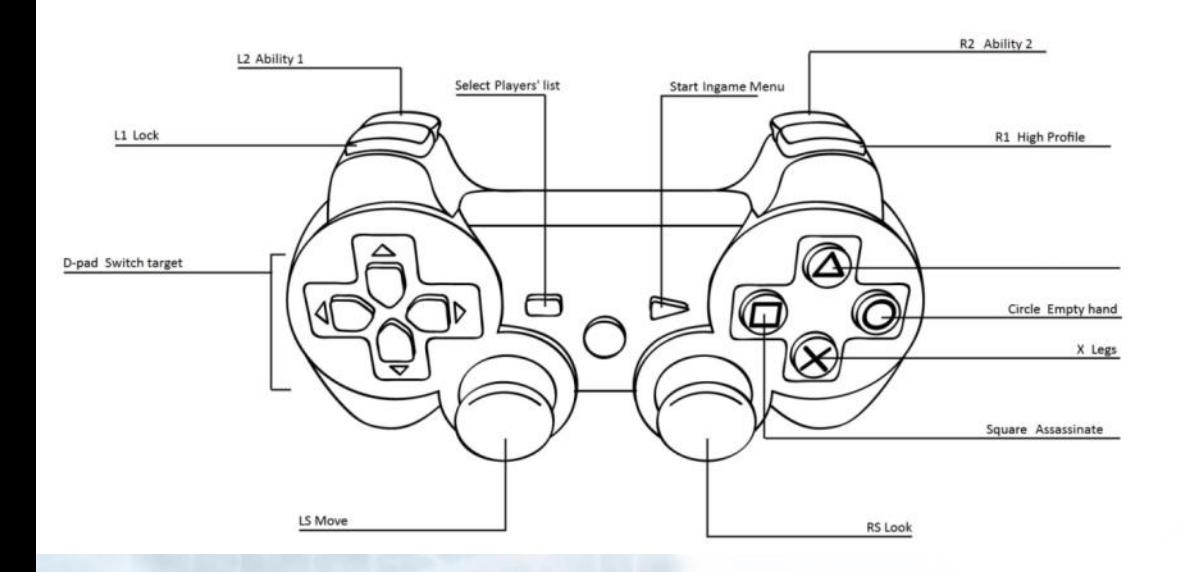

Ouvrir la liste : SELECT Menu pause : START Se déplacer : Joystick gauche Diriger la caméra : Joystick droit Utiliser la capacité 1 : L2 Utiliser la capacité 2 : R2 Se concentrer et verrouiller la cible sélectionnée : L1 Activer la visée de précision (relâcher pour verrouiller la cible) : Maintenir L1 Passer en Profil actif : Maintenir R1 Écarter (Profil passif), bousculer (Profil actif) : ○ Humilier un poursuivant : ○ Marcher vite (Profil passif), Grimper/ Sauter/ Sprinter (Profil actif) : × Assassiner :  $□$ Passer d'une cible à une autre : touche gauche et touche droite

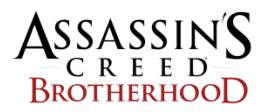

**INFOS JOUEUR** Classement en temps réel Nombre de poursuivants Jauge de statut poursuivi

# **HUD**

#### **SUCCÈS**

Passage au niveau supérieur

**TEMPS RESTANT**

**LISTE DES JOUEURS**

S'affiche quelques secondes

#### **ÉVÉNEMENTS SESSION**

Le joueur X a tué le joueur Y Bonus de session reçus Connexions / déconnexions

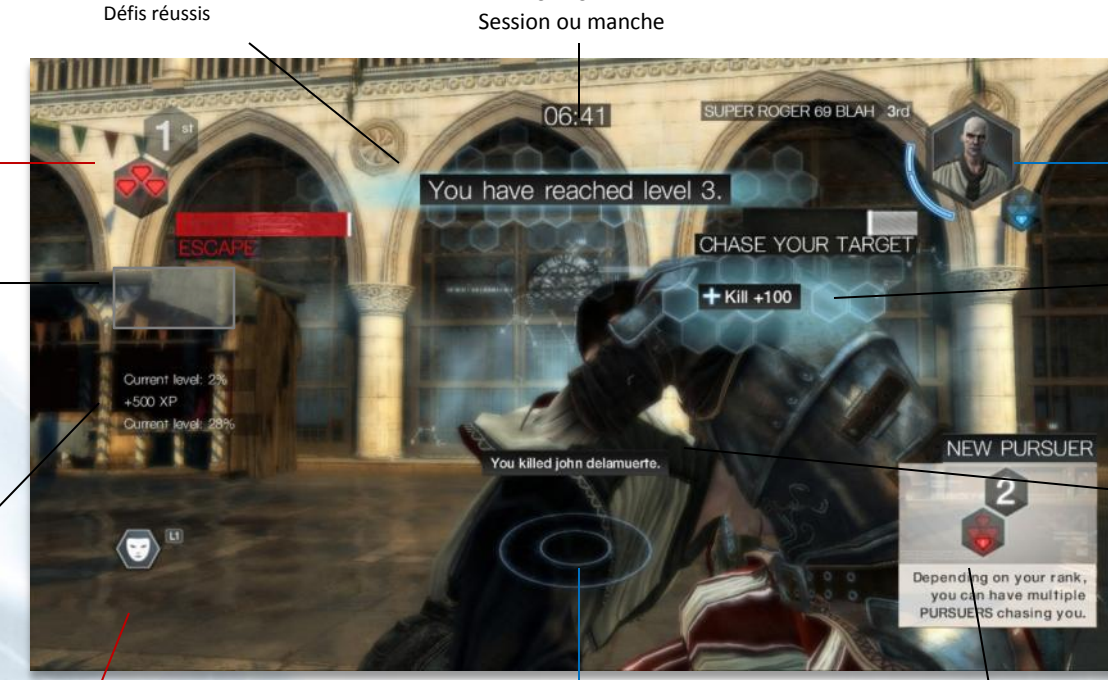

#### **INFOS CIBLE**

Nom, position et apparence Jauge de menace Nombre de poursuivants Jauge de statut poursuivant

**SCORE** Points

#### **MESSAGES**

Messages des poursuivants Messages de la cible Avertissements

**CAPACITÉS/ATOUT/BONUS**

<span id="page-4-0"></span>Capacité de l'emplacement 1 (L2) Capacité de l'emplacement 2 (R2) Atouts sélectionnés Bonus de série actif

**BOUSSOLE**

Direction et distance de la cible Hauteur de la cible (Haut/Bas) Poursuivants détectés (rouge) Direction des cibles secondaires **ASTUCES** Astuces contextuelles Informations didacticielles

#### **INFORMATIONS JOUEUR INFORMATIONS CIBLE INFORMATIONS SESSION**

# ASSASSINS BrotherhooL

# **GAMEPLAY (1/2)**

# **VOUS ÊTES À LA FOIS LE POURSUIVANT ET LA CIBLE**

<span id="page-5-0"></span>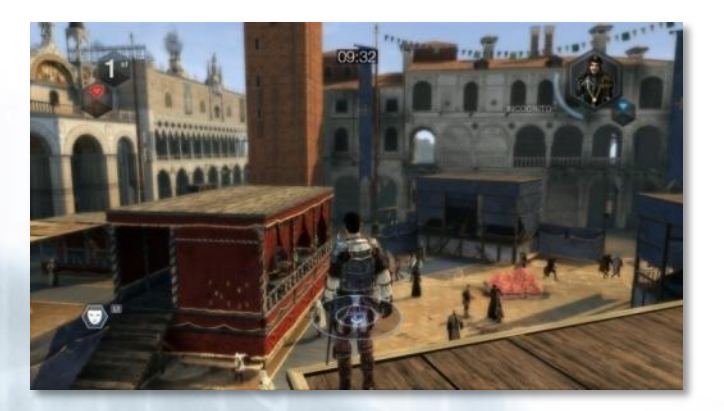

#### **VOUS INCARNEZ LE POURSUIVANT…**

Localisez votre cible avec la boussole :

- L'angle indique la direction.
- La largeur indique la proximité.
- La boussole clignote quand la cible est en vue.
- La boussole se remplit quand la cible est tout près.

Une fois la cible à portée, appuyez sur

"Assassiner" pour l'exécuter.

# **VOUS INCARNEZ LA CIBLE…**

Le nombre de vos poursuivants est mis à jour en temps réel sur le HUD. Vous pouvez vous cacher dans les tas de foin ou les buissons, vous mêler aux groupes ou vous asseoir sur les bancs pour devenir indétectable.

Vous pouvez humilier un poursuivant en appuyant sur "Humilier" lorsqu'il est à portée.

Si un poursuivant effectue des actions en Profil actif (courir, par exemple) dans le champ de vision de la cible, la jauge de menace diminue. Lorsque la jauge de menace est vide, la cible est avertie et les joueurs entrent en conflit déclaré (voir page suivante).

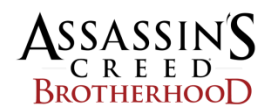

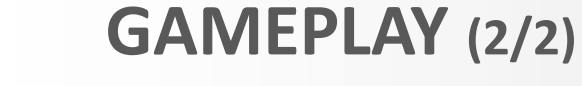

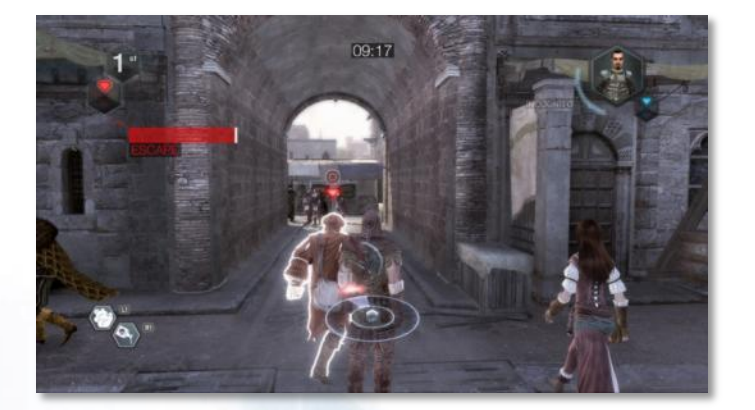

# **LA POURSUITE**

# **ÊTRE POURSUIVI…**

En conflit déclaré, la position de votre poursuivant est indiquée par une flèche rouge sur la boussole. Une jauge de poursuite apparaît sur la gauche du HUD. Elle se vide si vous parvenez à échapper à votre poursuivant :

- Mettez-vous d'abord hors de vue en empruntant les ruelles ou les toits (rouge).
- Une fois hors de vue, la jauge commence à se vider (jaune).
- Cachez-vous ou mêlez-vous à un groupe pour que la jauge se vide plus vite (bleu).

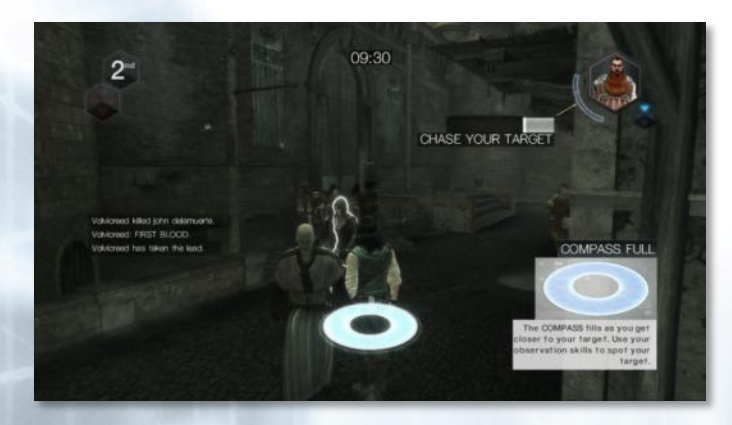

# **POURSUIVRE VOTRE CIBLE…**

Lorsque vous êtes le poursuivant, la jauge de poursuite apparaît sur la droite du HUD, mais reste incolore.

Suivez votre cible en la gardant à portée de vue le plus souvent possible. Tuez la cible avant que la jauge ne se vide totalement.

Si votre cible vous échappe, alors la mission est un échec et c'est le joueur cible qui remporte les points.

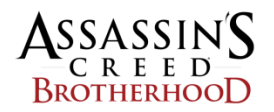

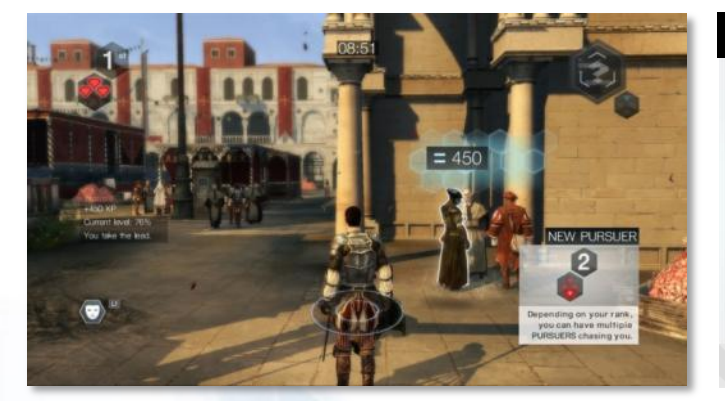

# **MARQUER DES POINTS**

Vous marquez des points pour les actions suivantes :

- Tuer les cibles (avec un bonus si vous les tuez avec talent)
- Échapper aux poursuivants
- Humilier les poursuivants
- Actions de coopération
- Enchaînements
- Actions marquantes (premier à tuer une cible, etc.)

<span id="page-7-0"></span>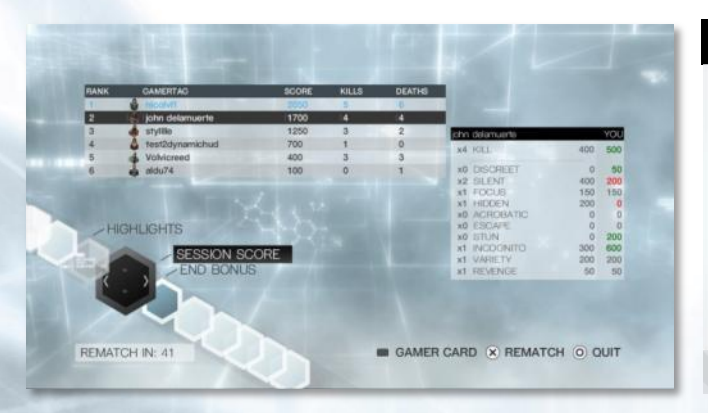

#### **SCORES DE SESSION**

À la fin de chaque session, le joueur peut consulter et comparer les scores de chacun.

Les scores du joueur affichés en rouge sont inférieurs à ceux du joueur sélectionné. Ceux en vert sont supérieurs à ceux du joueur sélectionné.

Reportez-vous au menu des bonus pour en savoir plus sur les bonus de score.

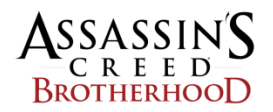

# **OPTIONS DE JEU**

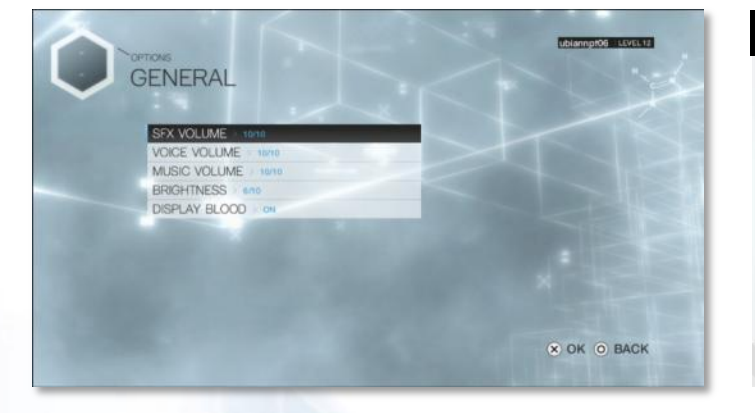

# **OPTIONS GÉNÉRALES**

Les options suivantes peuvent être modifiées depuis le menu principal ou depuis l'écran de jeu (avec la touche Menu) :

- Régler le volume sonore (effets, voix et musique)
- Régler la luminosité
- Activer ou désactiver l'affichage du sang dans les animations

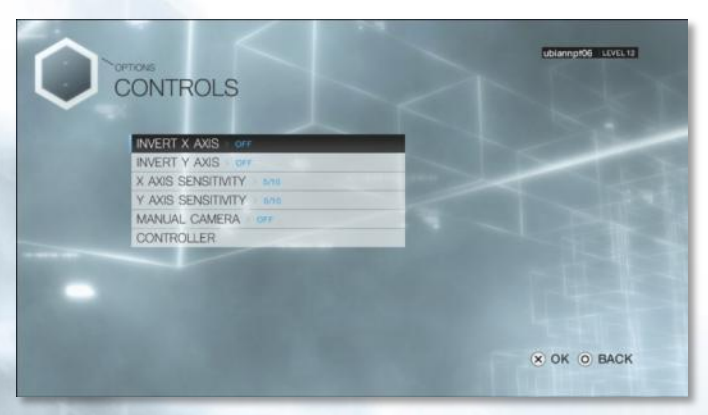

# **OPTIONS DE COMMANDES**

Outre les paramètres sonores et graphiques, vous pouvez modifier les options de commandes suivantes :

- Inverser les déplacements de la caméra sur l'axe X
- Inverser les déplacements de la caméra sur l'axe Y
- Définir la sensibilité de la caméra (pour les deux axes)
- Afficher la configuration de la manette

# $\frac{\text{ASSASSIN}}{\text{C} \text{R} \text{E} \text{E} \text{D}}$ **BROTHERHOOD**

# **PERSONNAGES**

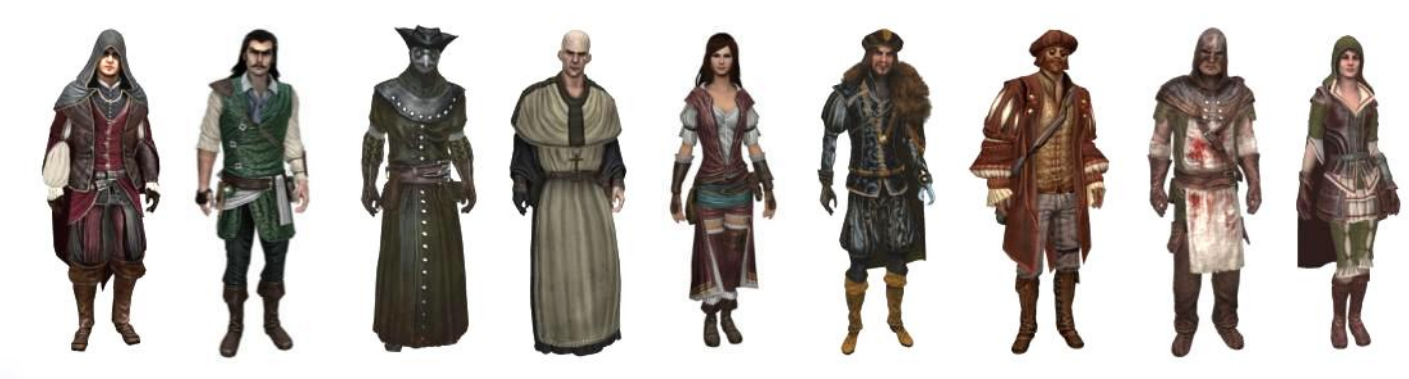

<span id="page-9-0"></span>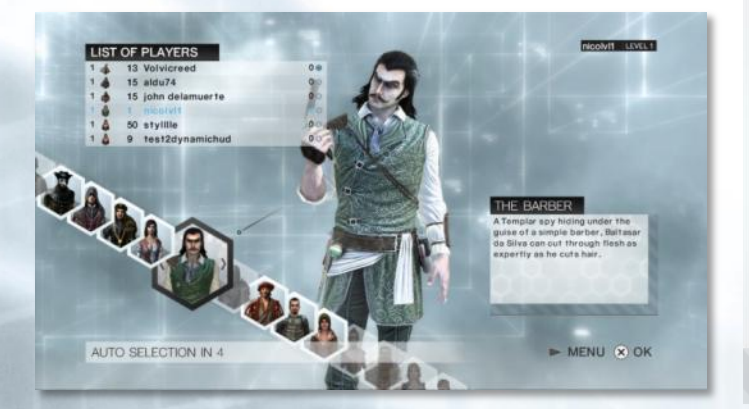

#### **CHOIX DU PERSONNAGE**

- › Choisissez parmi les 9 personnages disponibles.
- › Chacun propose un choix d'armes différent.
- › Leur comportement général est identique, mais certaines animations ont été personnalisées.
- › Pour tuer, à chacun son style.
- › Définissez les capacités de votre personnage.

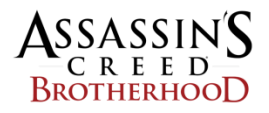

# **PERSONNAGES**

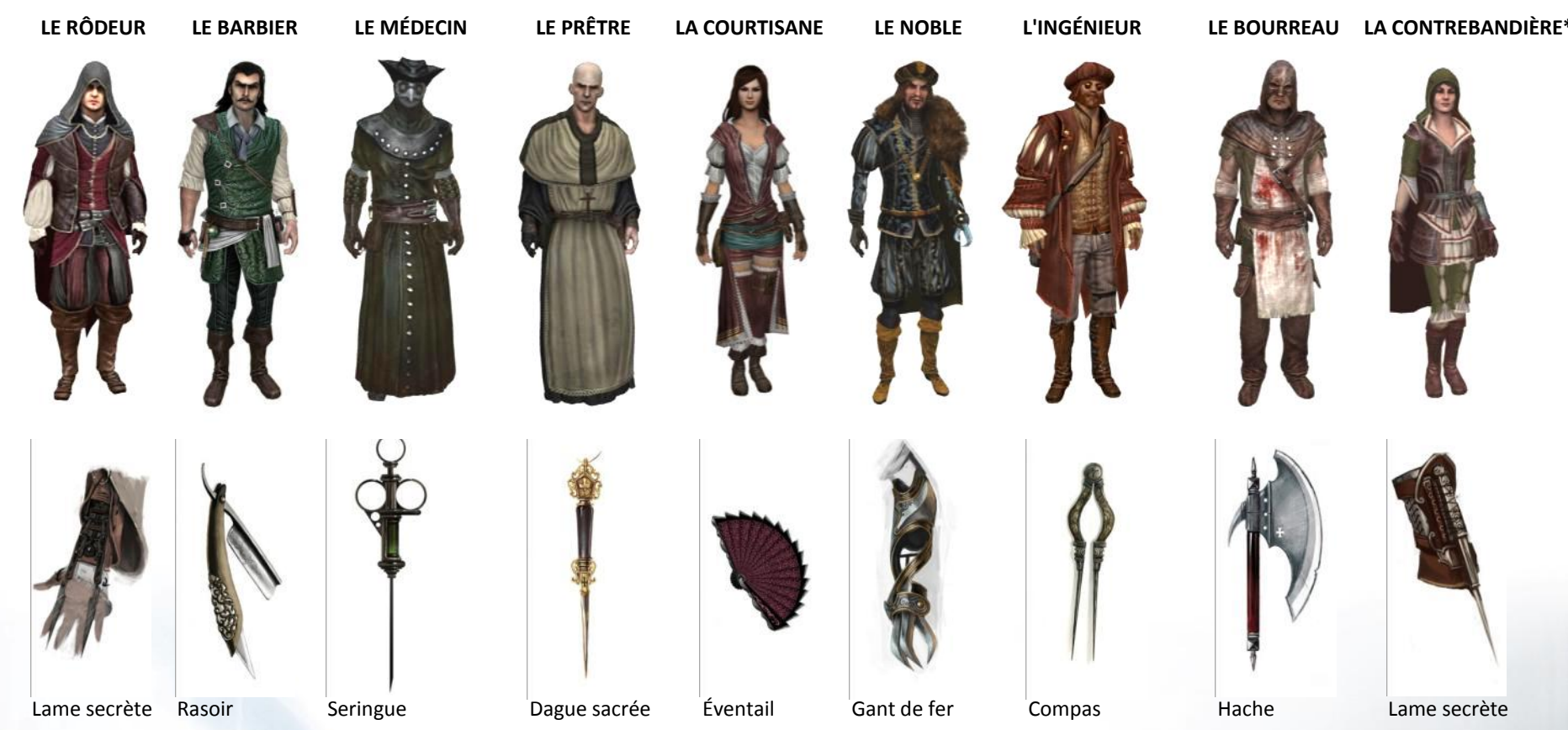

\*Ce personnage n'est disponible qu'à partir d'un certain niveau

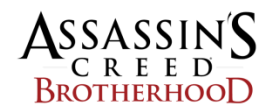

# **CARTES (1/3)**

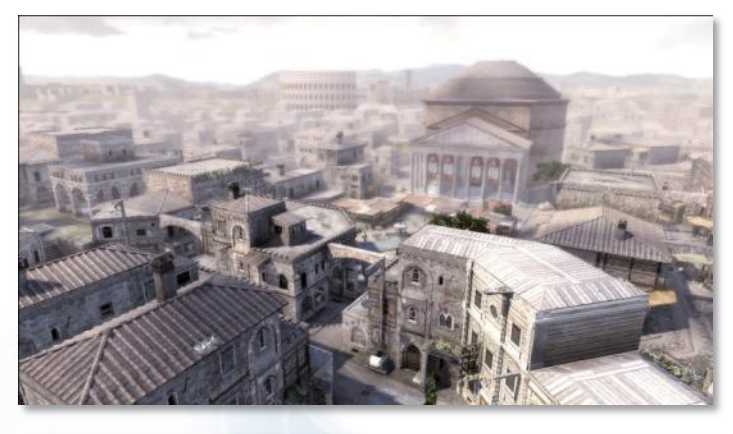

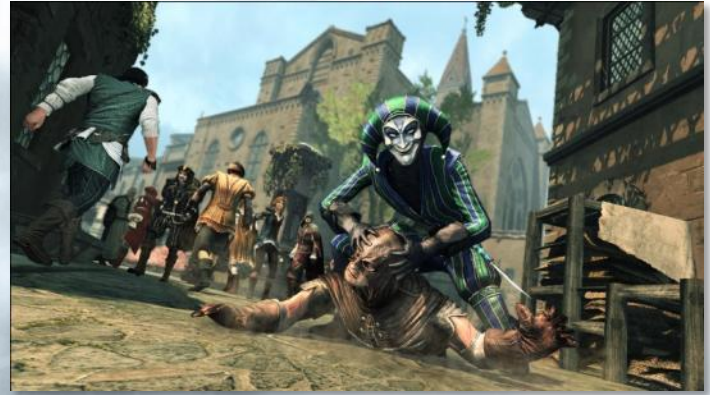

**ROME**

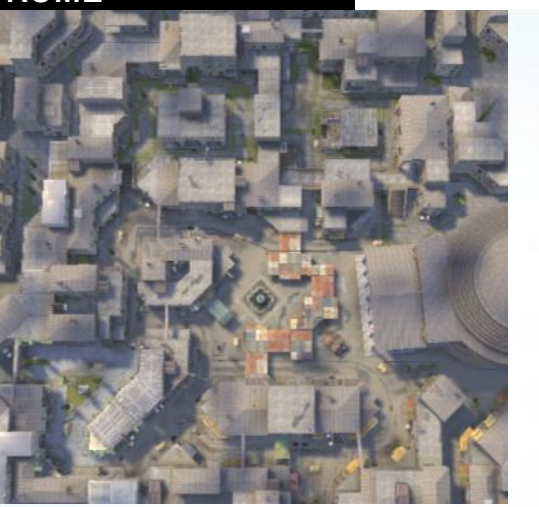

Cette carte représente le quartier du Panthéon, à Rome.

Ses larges rues et son marché très fréquenté sont l'endroit idéal pour jouer au chat et à la souris.

Les nombreux toits accessibles offrent le possibilité de se déplacer plus rapidement, mais à découvert, d'un bout à l'autre de la carte.

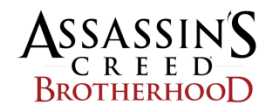

# **CARTES (2/3)**

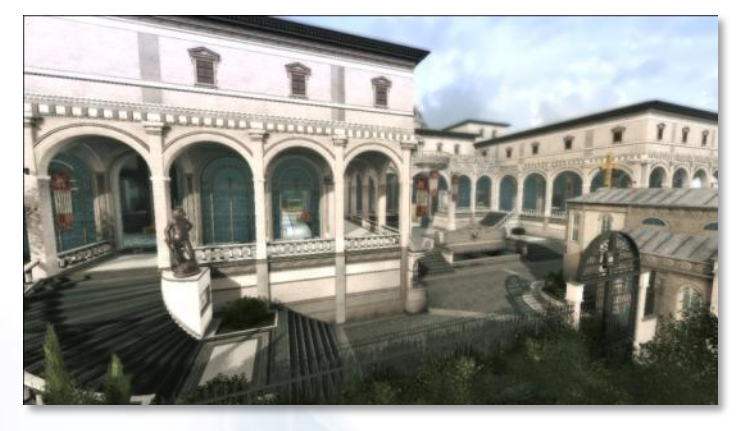

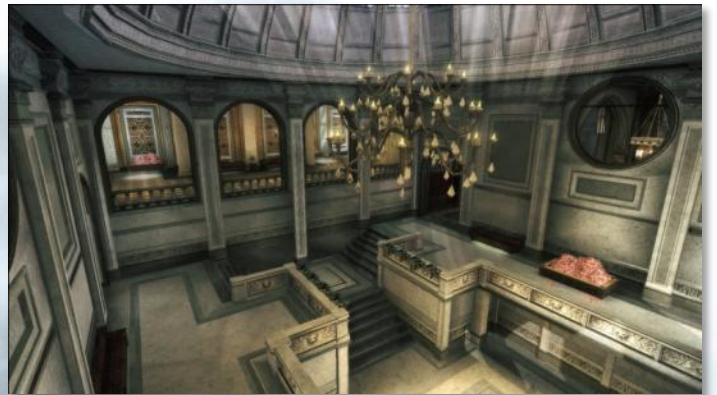

**CASTLE GANDOLFO**

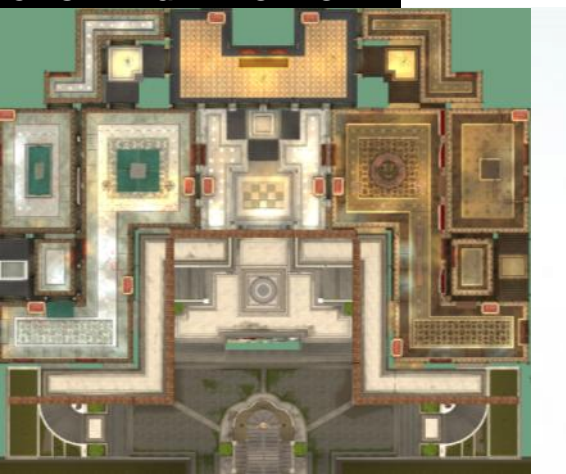

Situé à quelques kilomètres de Rome, le Castel Gandolfo était l'une des résidences du pape.

Cette carte utilise l'intérieur du bâtiment, avec ses différents étages et ses nombreux couloirs.

Elle offre un gameplay moins acrobatique, mais plus propice aux courses-poursuites. Les grilles et les balcons sont idéales pour assassiner en toute impunité.

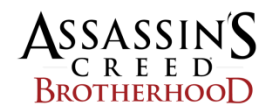

# **CARTES (3/3)**

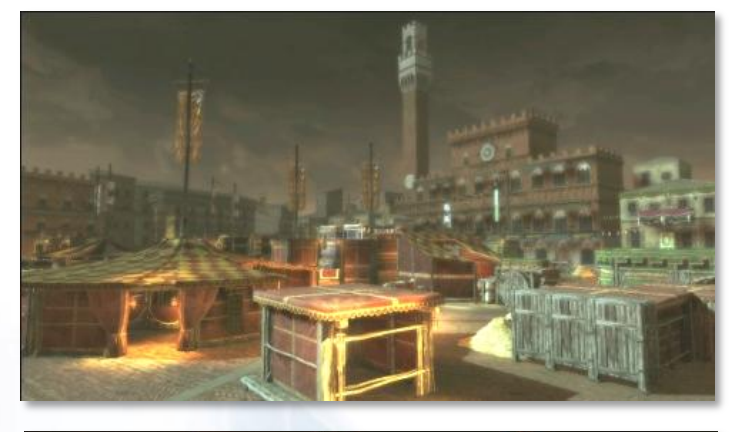

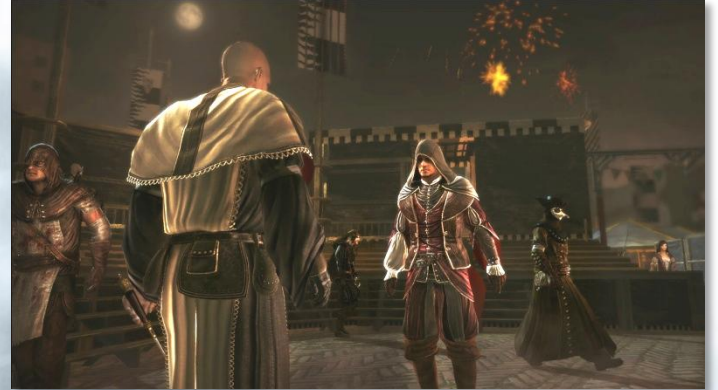

**SIENNE\***

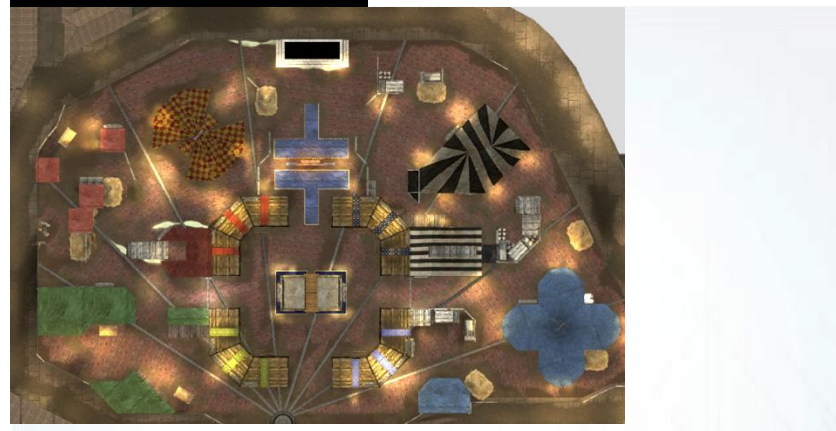

Inspirée de la célèbre ville de Sienne, en Toscane.

Dans cette carte, les joueurs s'affrontent dans le cadre du Palio.

La taille limitée de la carte et l'absence de toits rendent le gameplay très intense et placent les joueurs directement au cœur de l'action.

**\*(DÉBLOQUÉE PAR LA COMMUNAUTÉ)**

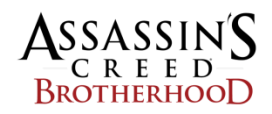

# **OBJETS DE LA CARTE**

#### **SE DISSIMULER**

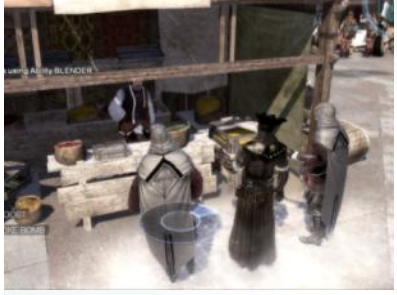

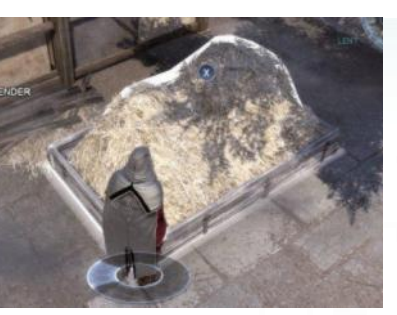

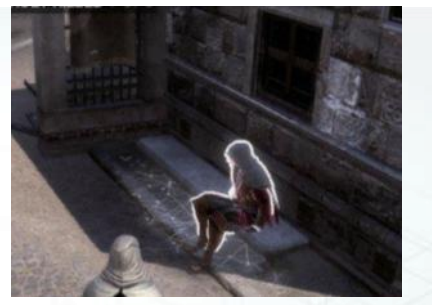

Mêlez-vous à un groupe. Cachez-vous dans le foin. Asseyez-vous sur un banc.

Les cachettes sont des éléments très importants du gameplay. Elles sont indiquées soit en surbrillance, soit par un effet de l'Animus sur le sol.

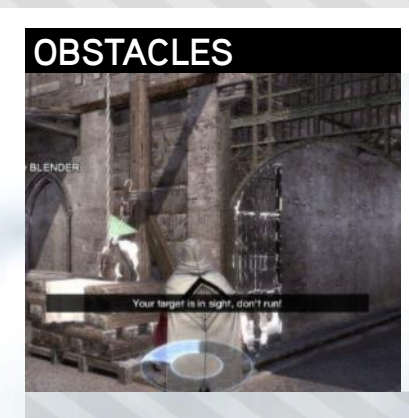

Les cartes contiennent de nombreux objets interactifs pouvant vous aider à maintenir vos poursuivants à bonne distance. Chaque objet est signalé par un effet de l'Animus :

- Palans
- Portes qui se referment
- Plateformes qui s'écroulent
- Virages assistés

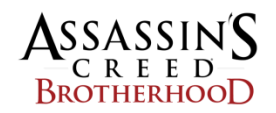

# **SESSION D'INTRODUCTION**

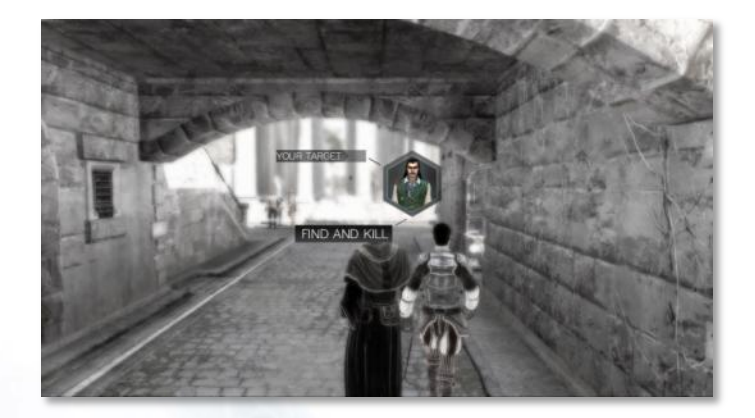

<span id="page-15-0"></span>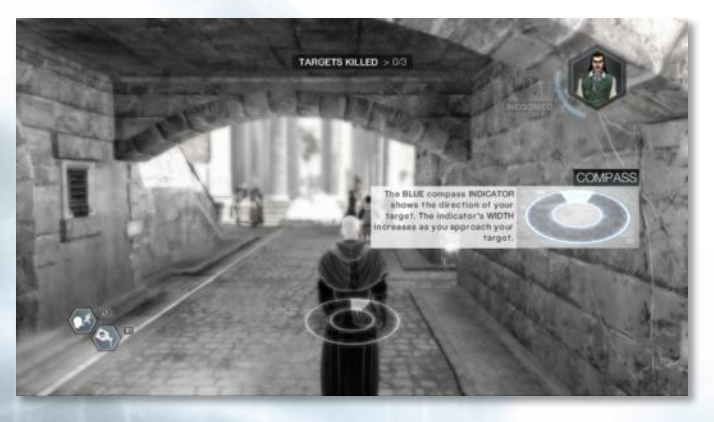

### **INTRODUCTION**

Au début du jeu, vous êtes invité à participer à une session d'introduction. Il s'agit d'une session en solo.

Grâce à ce mode d'introduction, vous pourrez vous familiariser avec les principes de base du jeu :

- Utiliser la boussole pour localiser une cible
- Approcher la cible sans être repéré
- Poursuivre la cible après avoir été repéré

Chaque nouvelle cible devient plus difficile à assassiner.

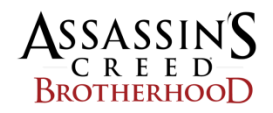

# **MODES DE JEU (1/2)**

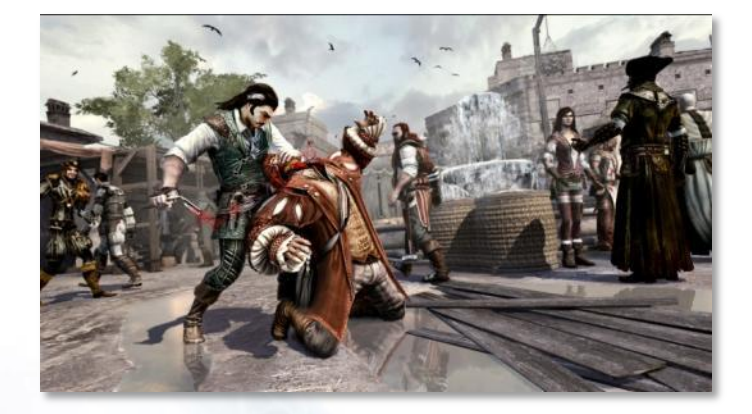

# **MODE TRAQUE**

**Mode chacun pour soi :** de 6 à 8 joueurs. La session prend fin s'il reste moins de 4 joueurs. **Objectif :** marquer un maximum de points en assassinant les cibles. **Session :** 1 manche de 10 minutes.

Votre objectif est d'assassiner les cibles qui vous sont assignées. Vous ne pouvez pas interagir avec les autres tant qu'ils ne sont pas vos cibles ou vos poursuivants.

Si vous tuez des innocents, votre mission sera annulée et vous devrez attendre qu'une nouvelle cible vous soit assignée.

Si la cible a identifié l'un de ses poursuivants, elle peut l'humilier pour annuler le contrat et marquer des points.

Celui qui réalise le score le plus élevé l'emporte. Privilégiez la manière pour augmenter votre score.

Vous avez 10 minutes avant de quitter l'Animus.

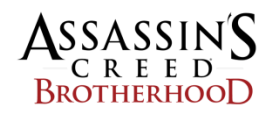

# **MODES DE JEU (2/2)**

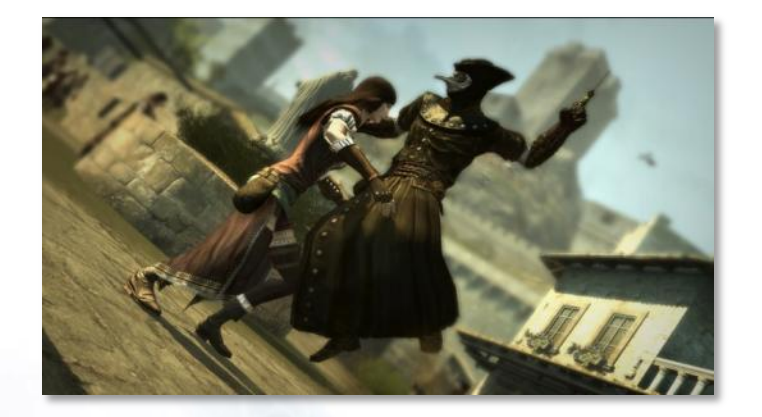

# **MODE ALLIANCE\***

**Mode coopératif :** 3 équipes de 2 joueurs (6 joueurs au total). **Objectif :** obtenir le meilleur score d'équipe en tuant les membres de l'équipe désignée. Les membres d'une équipe ont la même apparence.

**Session :** 2 manches de 4 minutes.

Au début de la manche, une équipe cible est assignée à chacune des 3 équipes. Ces équipes restent inchangées tout au long de la manche. En revanche, vous pouvez changer de joueur cible à tout moment.

Vous marquez des points en tuant vos cibles, en échappant à vos poursuivants ou en les humiliant. Vous êtes aussi récompensé lorsque vous aidez un équipier ou que vous participez à une série de victimes.

À la fin de la manche, tous les joueurs réapparaissent et une nouvelle équipe cible est assignée à chaque équipe.

La session se termine à la fin de la deuxième manche.

**\*(DÉBLOQUÉ PAR LA COMMUNAUTÉ)**

# **CAPACITÉS (1/2)**

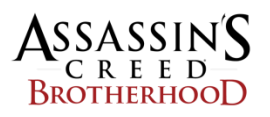

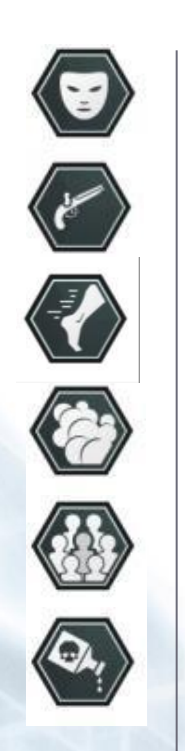

#### **PRINCIPE**

Les capacités sont des compétences ou des armes que le joueur peut utiliser dans une partie. Une fois utilisée, chaque capacité requiert un temps de recharge avant d'être à nouveau disponible. Le joueur acquiert de nouvelles capacités à mesure qu'il progresse dans le jeu et change de niveau.

### **PARAMÈTRES**

- › **Portée :** portée des effets de la capacité
- › **Durée :** durée des effets de la capacité (le cas échéant)
- › **Bonus :** points accordés pour une utilisation réussie
- › **Recharge :** temps de recharge de la capacité

<span id="page-18-0"></span>Cette BÊTA vous offre la possibilité de choisir parmi 6 capacités.

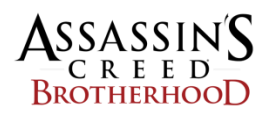

# **DÉGUISEMENT**

Changez temporairement d'apparence pour surprendre vos adversaires.

**COMMANDES** Effet immédiat.

PARAMÈTRES Portée : non applicable Durée : 12 secondes Bonus : non Recharge : 60 secondes

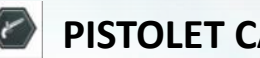

**PISTOLET CACHÉ**

Après l'avoir visé, abattez le joueur sélectionné.

#### **COMMANDES**

Visez la cible (mettez-la en surbrillance), puis maintenez la touche de capacité enfoncée pour augmenter la précision.

#### **PARAMÈTRES**

Portée : joueur visé uniquement Déclenchement : 1,5 seconde Bonus : non Recharge : 90 secondes

# **ACCÉLÉRATION**

Augmentez votre vitesse de 30% quand vous courez ou sprintez.

**COMMANDES** Effet immédiat.

PARAMÈTRES Portée : non applicable Durée : 5 secondes Bonus : non Recharge : 60 secondes

# **MÉTAMORPHOSE**

Métamorphosez les citoyens dans la foule pour qu'ils vous ressemblent et échappez à vos poursuivants.

#### **COMMANDES**

Effet immédiat. Annule toute métamorphose précédente en 1 seconde.

#### PARAMÈTRES

Portée : 3,2 mètres Durée : permanente Bonus : non Recharge : 60 secondes

# **CAPACITÉS (2/2)**

# **BOMBE FUMIGÈNE**

Lancez une bombe fumigène pour humilier vos adversaires.

**COMMANDES** Attention, prévoir quelques secondes avant l'émanation de la fumée.

#### **PARAMÈTRES** Portée : 3,2 mètres

Durée : 3 secondes Bonus : non Recharge : 60 secondes

# **POISON**

Perpétrez un assassinat invisible en administrant un poison mortel à votre cible.

**COMMANDES** Utilisation à très courte portée. La mort n'est pas immédiate.

#### PARAMÈTRES

Portée : joueur visé uniquement Durée : 5 secondes Bonus : 200 pts Recharge : 90 secondes

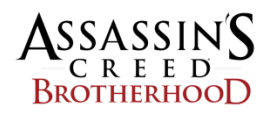

# **ATOUTS ET BONUS DE SÉRIES**

## **ATOUTS**

Vous pouvez bénéficier d'une capacité permanente (passive) appelée ATOUT. Ces capacités sont disponibles à tout moment de la partie et sans temps de recharge.

Vous pourrez acquérir de nouveaux ATOUTS à mesure que vous progresserez et changerez de niveau.

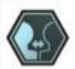

# **INÉBRANLABLE**

Augmente le nombre de citoyens que vous pouvez bousculer dans la foule avant de perdre l'équilibre.

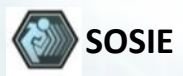

Quand vous vous dissimulez dans un groupe, un des membres du groupe est automatiquement métamorphosé pour vous ressembler.

# **BONUS DE SÉRIE**

Les bonus de série récompensent les séries de victimes et les séries d'échecs.

Les séries de victimes sont récompensées par des points bonus. Les séries d'échecs vous confèrent temporairement une capacité passive supplémentaire.

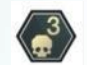

# **SÉRIE DE 3 VICTIMES**

100 points si vous tuez 3 cibles sans vous faire tuer.

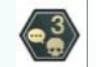

#### **SÉRIE DE 3 VICTIMES EN SILENCE**

300 points si vous tuez 3 cibles en silence sans vous faire tuer.

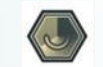

# **PRÉCISION SUPÉRIEURE**

La boussole est plus précise jusqu'à votre prochaine victime.

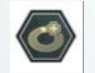

# **RÉINITIALISER RECHARGES**

Réinitialise les recharges des capacités chaque fois que vous mourez.

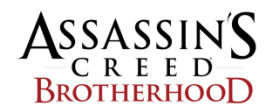

# **PROFILS**

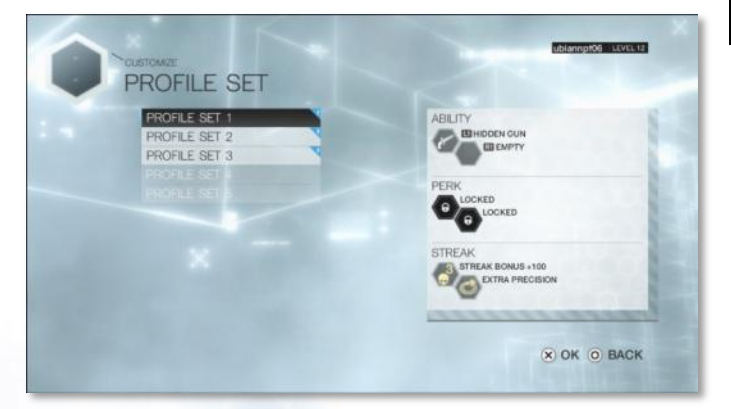

### **PRINCIPE**

Les profils vous permettent de personnaliser votre style de jeu. Vous pouvez choisir un profil différent pour chaque session et avant chaque réapparition. Un profil est composé de :

- 2 capacités (capacités actives ou armes)
- ■1 atout (capacité passive)
- 1 bonus de série d'échecs
- **1 bonus de série de victimes**

À mesure que vous progressez, vous obtenez de nouveaux profils.

<span id="page-21-0"></span>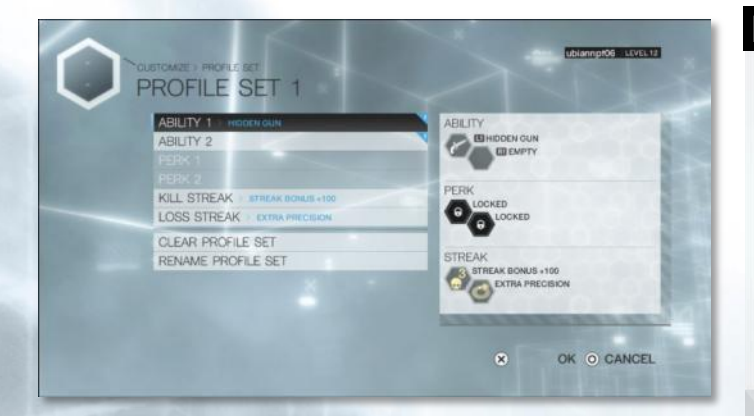

### **MODIFIER UN PROFIL**

Dans le menu Personnalisation, le joueur choisit un profil à modifier.

Un profil peut être renommé ou effacé à tout moment.

Le joueur peut ensuite modifier les emplacements auxquels il assigne des capacités, des atouts ou des bonus de série.

Les emplacements non disponibles sont grisés.

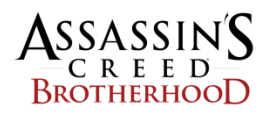

# **PROGRESSION**

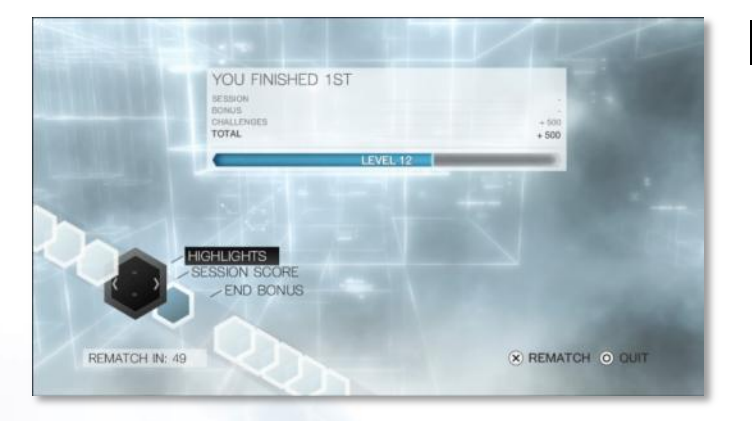

# **GAGNER DE L'XP**

À la fin d'une partie, votre score personnel et vos bonus de session sont convertis en points d'expérience (XP).

Lorsque vous atteignez le nombre requis de points d'XP, vous passez au niveau supérieur.

<span id="page-22-0"></span>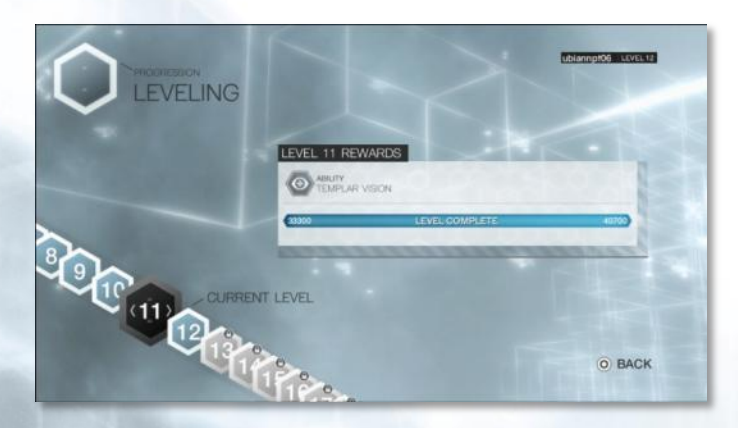

# **CONTENU À DÉBLOQUER**

Lorsque vous passez au niveau supérieur à la fin d'une partie, un nouvel élément est débloqué. Il peut s'agir :

- De nouvelles capacités et leurs emplacements
- De nouveaux atouts et leurs emplacements
- De nouveaux bonus de séries de victimes ou d'échecs
- De nouveaux profils
- De nouveaux personnages

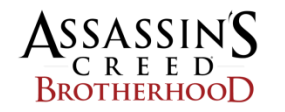

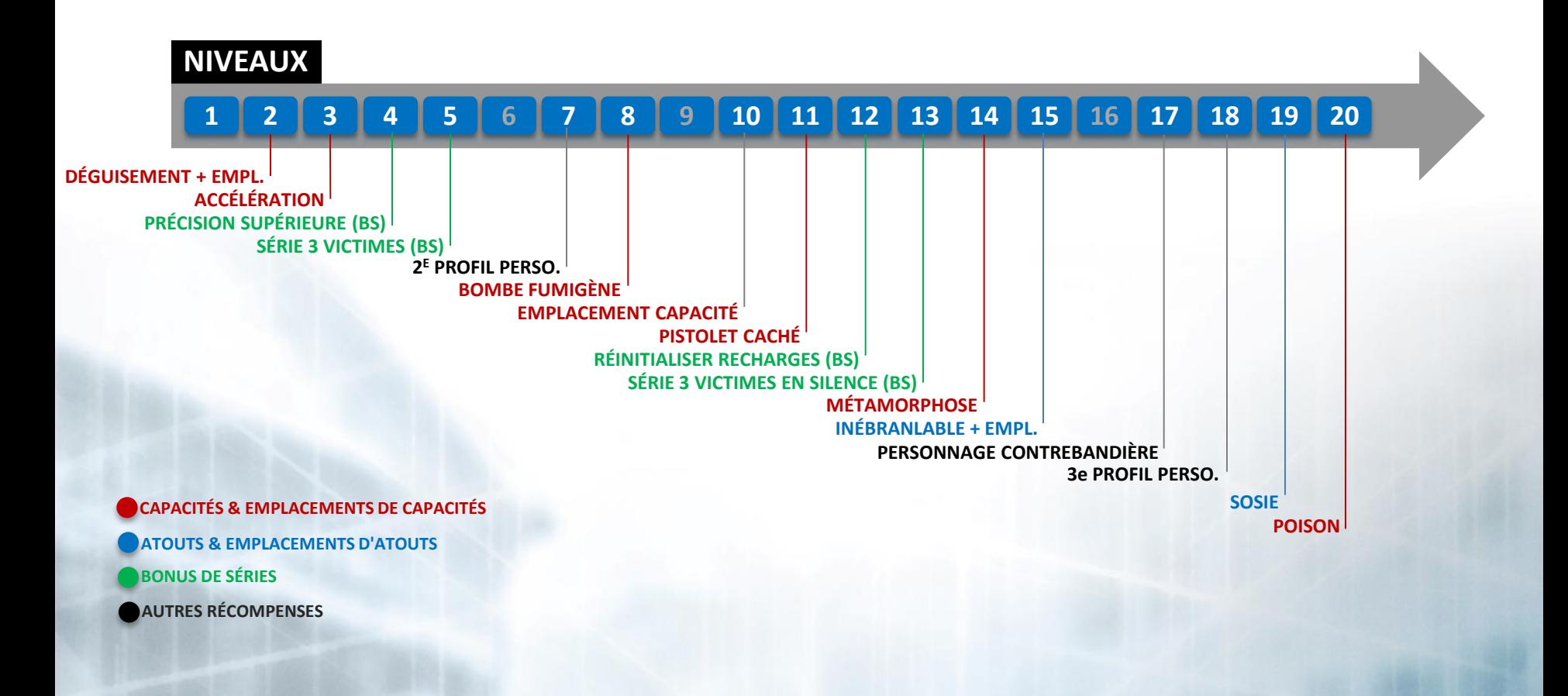

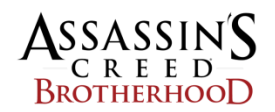

# **MATCHMAKING**

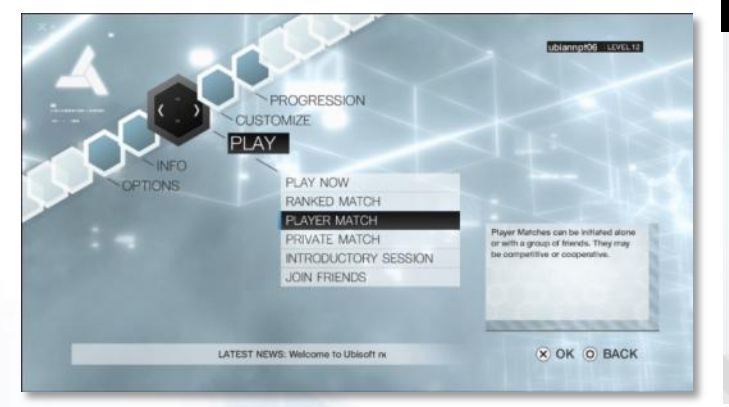

### **SESSION PUBLIQUE**

Seules les sessions PUBLIQUES sont disponibles dans cette démo.

Après avoir sélectionné MATCHMAKING D'AMIS, sélectionnez votre mode de jeu et lancez la session. Vous rejoindrez automatiquement une session existante ou vous créerez une session que les autres joueurs pourront rejoindre.

JOUER MAINTENANT vous permet de trouver rapidement une session PUBLIQUE de n'importe quel mode de jeu.

Vous pouvez aussi REJOINDRE DES AMIS qui ont déjà lancé une session.

<span id="page-24-0"></span>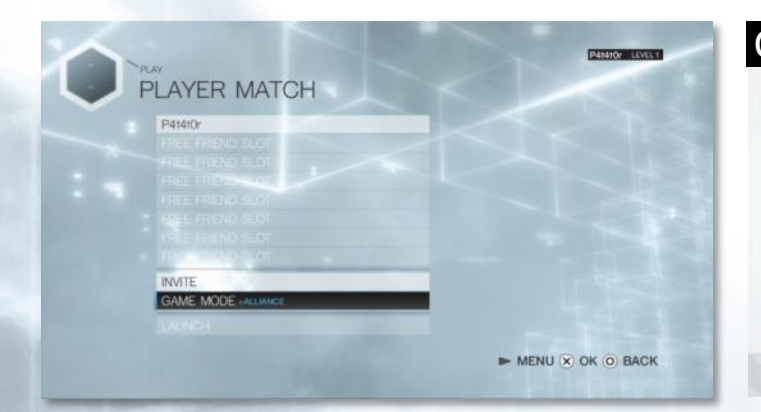

#### **GROUPES**

Avant de lancer un MATCHMAKING D'AMIS , vous pouvez inviter des amis à former un Groupe.

Grâce à cette fonction, vous êtes assuré que vos amis et vous rejoindrez la même session.

En fonction du mode de jeu, certaines restrictions peuvent s'appliquer au nombre de joueurs que vous pouvez inviter.

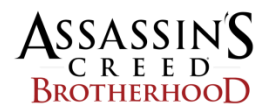

# **CLASSEMENTS**

#### **Classements disponibles :**

*SCORE TOTAL* Les joueurs sont classés selon leur nombre total de points d'XP

#### *RATIO VICTIMES / DÉCÈS*

Les joueurs sont classés selon leur ratio victimes / décès

#### *VICTIMES*

Les joueurs sont classés selon leur nombre de VICTIMES

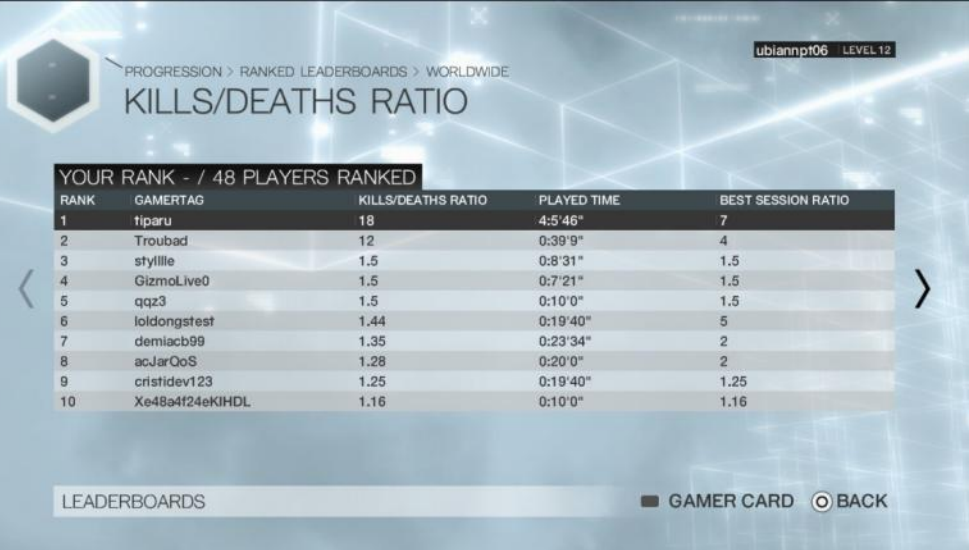

# Seuls 3 classements publics sont disponibles dans la BÊTA

Filtre **mondial** uniquement

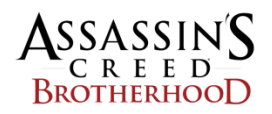

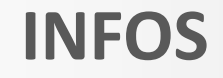

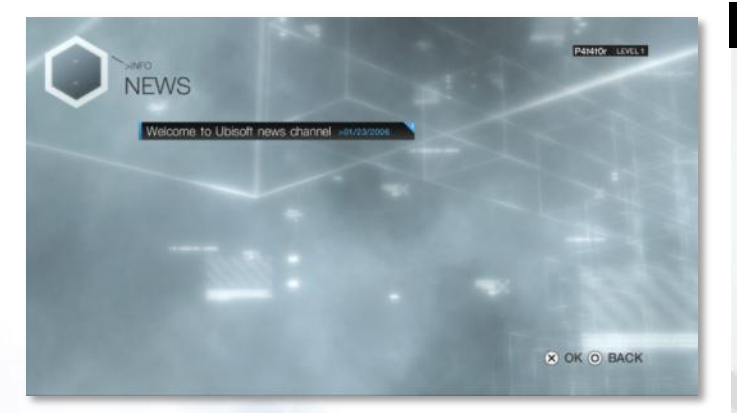

# **INFOS SUR LE JEU**

Le menu Infos contient une section News permettant d'accéder aux informations récentes ou plus anciennes.

Le menu principal propose un menu déroulant des titres, ainsi qu'un résumé de chaque article.

Les informations obsolètes sont automatiquement supprimées.

<span id="page-26-0"></span>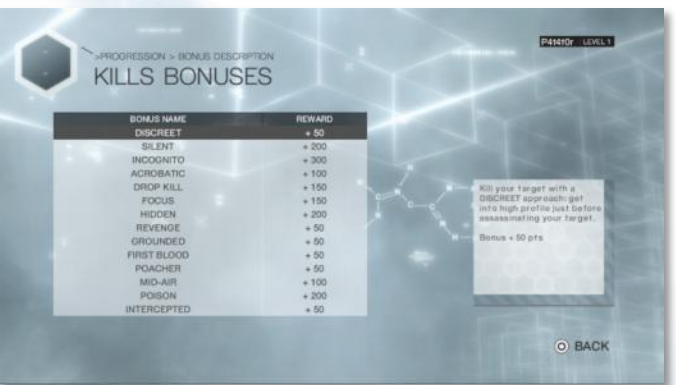

### **DESCRIPTION DES BONUS**

Le menu Progression permet de consulter la description de chaque bonus et les points correspondants.

Il existe 4 types de bonus dans le jeu :

- Bonus de victime
- Bonus d'action (évasions, humiliations, etc.)
- Bonus d'équipe (actions en coopération)
- Bonus de session (résultats sur l'ensemble de la partie)